# **[B] Uhlenbrock Elektronik:**

# **Servodecoder 67800**

# **Zum Anschluss von 4 Servos**

# **Eigenschaften**

- Für Märklin- und DCC-Digitalsysteme •
- Schaltbar wie ein Magnetartikeldecoder •
- Schaltadresse für jedes Servo frei wählbar •
- Einstellbare Haltepositionen •
- Einstellbare Drehgeschwindigkeit •
- 4 Haltepositionen über 2 Adressen im DCC-Betrieb •
- Nachwippfunktion, z.B. für Schranken oder Flügelsignale •
- Einstellung über die Weichentasten des Digitalsystems oder per DCC CV-Programmierung
- Spannungsversorgung über das Gleis oder per separatem Trafo •
- Sehr niedrige Stromaufnahme durch integrierten Schaltregler •
- Servoausgänge mit Überlastschutz •

# **Beschreibung**

Der Servodecoder dient dazu, Servos, wie sie im Modellbau üblich sind, für mechanische Steuerungsaufgaben auf der Modellbahnanlage zu benutzen. Mit der entsprechenden Mechanik kann man mit den Servos z.B. Weichen in ihrer Stellung ändern, Wasserkräne in BWs bewegen, Tore von Lokschuppen öffnen, Schranken betätigen und vieles mehr.

An einen Servodecoder können bis zu vier Servos angeschlossen und getrennt voneinander angesteuert werden. Der Servodecoder arbeitet wie ein Weichendecoder und erhält im Digitalsystem für jedes Servo eine Magnetartikeladresse. Mit Hilfe der Magnetartikelsteuerung des Digitalsystems kann das Servo dann in zwei Haltepositionen gebracht werden. Der Servodecoder arbeitet mit allen DCC- und Motorola-Digitalsystemen zusammen.

Die Haltepositionen des Servos für die beiden Magnetartikelstellungen "rot" und "grün" können getrennt voneinander eingestellt werden. Ferner läßt sich die Geschwindigkeit einstellen, mit der sich das Servo zwischen den beiden Haltepositionen bewegen soll.

Für spezielleAnwendungen kann jedes angeschlossene Servo über jeweils eine weitere Magnetartikeladresse in zwei zusätzliche, getrennt einstellbare Haltepositionen gebracht werden. Damit lassen sich mechanische Modelle, wie z.B. Wasserkräne, über zwei Magnetartikeladressen in vier Stellungen bringen.

Ferner verfügt der Servodecoder über eine sogenannte Wippfunktion, die z.B. bei Schranken oder Flügelsignalen benutzt werden kann. Hat das Servo eine Halteposition erreicht, so wippt es zyklisch abklingend nach. Hierbei kann die Wippbewegung über die Wippgeschwindigkeit und den Wippausschlag eingestellt werden.

ÜbereineeinfacheTasterprogrammierungkönnenmitMotorola-undDCC-Zentralendie1. Adresse, die beiden Haltepositionen und die Drehgeschwindigkeit für jedes Servo getrennt eingestellt werden.

Bei Verwendung einer DCC Zentrale, wie z.B. der Intellibox, können alle Parameter per CV-Programmierung eingestellt werden. So können 2 Adressen, deren Haltepositionen, die Drehgeschwindigkeit und die Wippfunktion für jedes Servo getrennt eingestellt werden.

# **Einbau des Servodecoders 67800**

### **Anschluss des Servodecoders**

Die Klemmen "Gleis" werden mit den Gleisklemmen einer DCC- oder Motorola-Digitalzentrale verbunden. In diesem Fall wird der Decoder über das Gleis mit Spannung versorgt.

*Hinweis: Da sich die meisten Servos unkontrolliert bewegen, wenn die Versorgungsspannung eingeschaltet wird (dies ist eine Servoeigenschaft und wird nicht durch den Servodecoder erzeugt), empfehlen wir, den Decoder über die Klemmen "Trafo" zusätzlich mit einem 16V Modellbahntrafo zu verbinden. So erfolgen die unkontrollierte Bewegungen der Servos nur noch beim Einschalten der gesamten Anlage.*

## **Anschluss der Servos an den Servodecoder**

Jeder Servodecoder hat vier 3-polige Pfostenleisten zum Anschluss von maximal vier Servos. Die Stecker der Servos werden so in die entsprechenden Pfostenleisten des Decoders eingesteckt, dass sich die Masseleitung des Anschlusskabels (meist schwarz oder braun) an der Platinenvorderkante befindet.

#### **Die Belegung der Pfostenleisten**

Masse - an der Platinenvorderkante, 5 V - mittig, Steuerleitung - hinten

*Tipp: Sollte der Abstand vom Servo zum Servodecoder zu gross sein, so können Sie das Anschlusskabel verlängern. Fertig konfektionierte Servokabel sind im Elektronikfachhandel erhältlich.* 

# **Programmierung**

Der Decoder kann in Motorola- oder DCC-Digitalsystemen per Taster und Magnetartikelbefehl oder mit Hilfe der CV-Programmierung über eine DCC-Zentrale programmiert werden.

Mit der Tasterprogrammierung sind nicht alle Eigenschaften nutzbar.

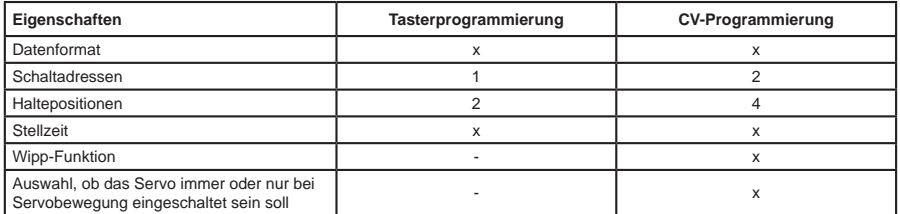

# **Programmierung per Taster und Magnetartikelbefehl**

Alle Einstellung, die die Haltepositionen und die Servogeschwindigkeit betreffen, lassen sich bequem an der Digitalzentrale oder einem daran angeschlossenen Bediengerät, mit dem man Magnetartikel schalten kann, durchführen.

An die zu programmierenden Ausgänge sollten die gewünschten Servomotoren angeschlossen sein, da der Servodecoder während der Programmierung die Einstellung der Servoparameter mit einer Bewegung des jeweiligen Servomotors quittiert.

#### **1. Programmiermodus aktivieren**

Taster am Decoder drücken und gedrückt halten. Die Kontroll-LED blinkt.

#### **2. Datenformat auswählen**

Die LED blinkt abwechselnd jeweils 5 Sekunden in Blinkrhythmus A und Blinkrhythmus B. Hierbei bedeutet:

Blinkrhythmus A =  $\frac{---}{---}$   $\frac{---}{---}$  = Auswahl DCC Format<br>Blinkrhythmus B =  $\frac{---}{---}$  = Auswahl Motorola Format

Blinkrhythmus  $B = - -$  -

Wird der Taster bei dem entsprechenden Blinkrhythmus losgelassen, so ist das entsprechende Datenformat ausgewählt.

*Achtung: Reagiert der Decoder im Folgenden nicht mehr auf Tasteneingaben am Eingabegerät, so wurde das falsche Datenformat ausgewählt! Die Programmierung muss wiederholt werden.*

#### **3. Zu programmierenden Servoausgang festlegen**

Ist der Taster losgelassen worden, so bewegt sich das Servo an Anschluss 1 kurz hin und her. Wird der Taster nochmals betätigt, so bewegt sich das Servo an Anschluss 2 kurz hin und her. Weitere Betätigungen wechseln zu den Ausgängen 3 und 4. Wird der Taster jetzt nochmals betätigt, so wird der Programmiermodus wieder verlassen.

Den Taster so oft betätigen, bis sich das Ausgangsservo kurz bewegt hat, das programmiert werden soll.

#### **4. Magnetartikeladresse für den gewählten Servoausgang festlegen**

Jetzt an der Digitalzentrale oder einem daran angeschlossenen Bediengerät, mit dem man Magnetartikel schalten kann, eine der beiden Tasten (rot oder grün) betätigen, die später diesen Servoantrieb bewegen soll. Der Servodecoder quittiert den Tastendruck, indem sich das Servo kurz hin und her bewegt.

#### **5. Magnetartikeltasten für die [+]- und [-]-Tasten auswählen**

Um während des Programmierablaufes die Haltepositionen und die Geschwindigkeit der Servomotoren einstellen zu können, müssen zwei Tasten festgelegt werden, die während der Programmierung als [+]- und [-]-Taste benutzt werden.

Nun die Magnetartikeltaste betätigen, die bei der Programmierung die [+]-Taste sein soll. Die Magentartikeladresse dieser Taste darf nicht mit der vorher gewählten Magnetartikeladresse übereinstimmen. Der Servodecoder quittiert den Tastendruck, indem sich das Servo kurz hin und her bewegt.

In gleicher Weise wird die Taste bestimmt, die bei der Programmierung die [-]-Taste sein soll. *Hinweis: Nach der Programmierung wird diese Zuordnung gelöscht, damit diese Tasten auf der Anlage für andere Schaltvorgänge genutzt werden können.*

#### **6. Die Haltepositionen des Servos festlegen**

Jetzt kann das Servo unter seiner, in Schritt 4 festgelegten Adresse, mit der roten Magnetartikeltaste in die Halteposition "rot" gebracht werden. Mit Hilfe der in Schritt 5 festgelegten Tasten [+] und [-] wird die Halteposition des Servos den Bedürfnissen entsprechend justiert. Hierzu wird die [+]- oder [-]-Taste so oft hintereinander kurz gedrückt, bis die gewünschte Halteposition erreicht ist. Mit der grünen Magnetartikeltaste das Servo in die Halteposition "grün" bringen und diese wie oben beschrieben einstellen.

SinddiegewünschtenPositionenfestgelegt, somussdasServo,ohnedieEinstellungenzuändern, 3 x hintereinander in die Haltepositionen "rot" und "grün" gebracht werden (also rot-grün-rot-grünrot-grün), um in den nächsten Programmierschritt zu gelangen (Tasten gemäß Schritt 4).

#### **7. Einstellung der Geschwindigkeit des Servos**

Das Servo bewegt sich nun selbständig mit der aktuell eingestellten Geschwindigkeit zwischen den beiden Haltepositionen hin und her. Mit den in Schritt 5 festgelegten Tasten [+] und [-] kann die Geschwindigkeit der Bewegung erhöht oder vermindert werden.

#### **8. Programmierung beenden**

Ist die gewünschte Geschwindigkeit eingestellt, so wird eine der beiden Tasten betätigt, die die Servostellung ändern (Tasten gemäß Schritt 4).

Die gewählten Einstellungen werden dauerhaft gespeichert. Der Programmiervorgang für diesen Servoausgang ist jetzt abgeschlossen und der Programmiermodus wird verlassen.

Zur Programmierung weiterer Ausgänge beginnen Sie wieder bei Schritt 1 dieser Anleitung.

*Achtung: Wird der Programmiervorgang vorzeitig abgebrochen, indem die Gleisspannung abgeschaltet wird, so werden die bis dahin gewählten Einstellungen nicht gespeichert.*

# **CV-Programmierung mit DCC-Geräten**

Der Decoder kann mit der Intellibox und allen DCC-Zentralen, die 3-stellige Zahlenwerte zulassen, programmiert werden. Benutzen Sie das Programmiermenü Ihrer DCC-Zentrale, um die Decoder-CVs auszulesen und zu programmieren. Die genaue Vorgehensweise entnehmen Sie bitte dem Handbuch der verwendeten Zentrale.

*Hinweis: Ist der Servodecoder nicht per CV-Programmierung programmierbar (weil er zuvor im Motorola-Format betrieben wurde), dann müssen für einen Ausgang die Schritte 1-8 der Tasterprogrammierung durchgeführt werden. Dabei muss in Schritt 2 das DCC-Format ausgewählt werden.*

#### **Anschluss des Servodecoders zur Programmierung**

Zur Programmierung muss der Servodecoder vom Trafo getrennt sein und **einzeln** an ein Programmiergleis angeschlossen werden. An die zu programmierenden Ausgänge werden die gewünschten Servos angeschlossen.

#### **Konfiguration des Servodecoders**

Über die CV 119 lassen sich verschiedene Einstellungen am Decoder vornehmen.

Ob die Spannung an den verschiedenen Servoausgängen nur bei Servobewegung oder immer eingeschaltet ist und ob die Betriebsart Motorola oder DCC ist.

Der einzugebende Wert errechnet sich aus der CV-Tabelle, indem die Werte der gewünschten Funktionen addiert werden.

#### **Beispiel**

Ausgang 1 Spannung immer ein: Wert = 1 Ausgang 2 Spannung immer ein: Wert = 2 Ausgang 3 Spannung immer ein: Wert = 4 Ausgang 4 Spannung immer ein: Wert = 8 Die Summe aller Werte ist 15.

Dieser Wert ist als Voreinstellung ab Werk in CV 119 abgelegt.

#### **Konfiguration der**

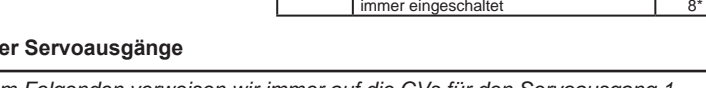

**Bit Funktion CV119 Wert**

 $\Omega$ 1\*

 $\Omega$ 2\*

 $\Omega$ 4\*

0

nur bei Servobewegung eingeschaltet

nur bei Servobewegung eingeschaltet

nur bei Servobewegung eingeschaltet

nur bei Servobewegung eingeschaltet

0 **Spannung Ausgang 1**

1 **Spannung Ausgang 2**

2 **Spannung Ausgang 3**

3 **Spannung Ausgang 4**

immer eingeschaltet

immer eingeschaltet

immer eingeschaltet

*Achtung: Im Folgenden verweisen wir immer auf die CVs für den Servoausgang 1. Die CVs für die Ausgänge 2 bis 4 können der CV-Tabelle entnommen werden.*

#### **1. und 2. Adresse (CV 120 und 121, 160 und 161)**

Die Adressen können für jeden Servoausgang frei gewählt werden. Gültige Adressen liegen im Bereich 1-2048.

Über die 1. Adresse wird das Servo in die Haltepositionen gemäß CV 122 (rot) und CV 123 (grün) gebracht.

Die 2. Adresse bringt das Servo in die Haltepositionen gemäß CV 162 (rot) und CV 163 (grün).

*Achtung: Die 2. Adresse kann nur über die CV-Programmierung eingestellt werden.*

Die **Adressen bis 255** können direkt alsWert in dieCVfür das Low-Byte (z.B.CV 121) eingegeben werden. Die CV für das High-Byte (z.B. CV 120) bleibt bei dem Wert 0 (Werkseinstellung).

Für die **Adressen ab 256** müssen die Werte für das High-Byte und das Low-Byte errechnet werden. Als Beispiel hier die Programmierung der Adresse 2000.

- Teilen Sie den Adresswert durch 256 (2000:256 = 7 Rest 208). •
- Tragen Sie das Ganzzahlergebnis (7) als Wert in die CV für das High-Byte (z.B. CV 120) ein. •
- Tragen Sie den Rest (208) als Wert in die CV für das Low-Byte (z.B. CV 121) ein. •

#### **Stellung Haltepositionen (CV 122 und 123, 162 und 163)**

Die Einstellung der Haltepositionen erfolgt über die Zahlenwerte zwischen 0 und 127.

#### **Stellzeit (CV 124)**

Zeitkonstante für einen Servoschritt.

Verfahrzeit = (Differenz der Werte für Stellung "rot" und "grün")  $*$  Stellzeit  $*$  1 ms

Stellzeit <sup>=</sup> gewünschte Verfahrzeit in Sekunden \* <sup>1000</sup>

Differenz der Werte für Halteposition "rot" und "arün"

#### **Wippfunktion (CV 125 bis 128)**

Für beide Haltepositionen der 1.Adresse aller vier Servoausgänge kann eine sogenannte Nachwippfunktion, wie sie von Schranken und Flügelsignalen bekannt ist, aktiviert werden. Hierzu muss der Wippausschlag in CV 125 und CV 127 verschieden von 0 sein.

*Achtung: Die Halteposition des Servos muss hierbei so eingestellt sein, dass der Wippausschlag nicht über die Endpositionen (0 oder 127) hinaus geht.*

*Hinweis: Die Haltepositionen für die 2. Adresse werden dann nicht mehr angefahren.* 

Bei eingestellter Wippfunktion wird das Servo nach Erreichen der jeweiligen Halteposition "rot" oder "grün" um den Wert des Wippausschlages über die Halteposition hinaus verfahren.

Jetzt wird dieBewegungsrichtung umgekehrt und dasServo wird wiederum über die Halteposition hinaus verfahren, jedoch nur noch um den Betrag des Wippausschlags minus 1.

Bei jeder weiteren Umkehr der Bewegungsrichtung nähert sich die Servobewegung der gewünschten Halteposition an, indem der Wippausschlag

jeweils um eins verringert wird.

Nach einigen Bewegungen ist der Wippausschlag 0 und die Halteposition des Servos ist erreicht.

Die Periodendauer der Wippfunktion wird über die Wippkonstante in CV 126 und CV 128 beeinfußt:

Wippkonstante <sup>=</sup> Periodendauer 4 \* Wippausschlag \* 1 ms

#### **Beispiel**

IndiesemBeispielwurdederWippausschlagStellung "grün (CV127) auf den Wert 4 gesetzt.

Der erste Ausschlag entspricht genau diesem Wert. Bei jedem weiteren Ausschlag wird der Wert um 1 reduziert.

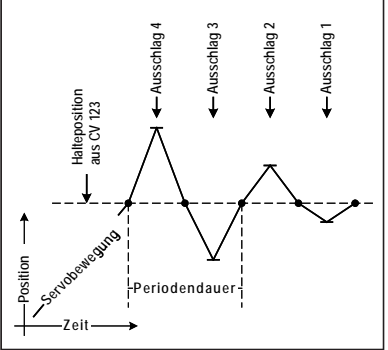

*Achtung: Die Halteposition des Servos muss hierbei so eingestellt sein, dass der Wippausschlag nicht über die Endpositionen (0 oder 127) hinaus geht.*

#### **Technische Daten**

Schaltadressen: 2<br>Adressbereich: 1-2048 Adressbereich:<br>Digitalformat: DCC, Motorola Servoausgänge: je 700 mA Gesamtbelastung: 700 mA

# **Zubehör**

#### **Transformator 45VA Art.-Nr. 20040**

Der Transformator hat eine Ausgangsspannung von 16 V. Der maximale Strom beträgt 2,8 A.

#### **Servos**

Mit Zubehör, Befestigungsmaterial und 3 Stelldrähten à 100 mm.

#### **Mini-Servo Art.-Nr. 81410**

Bei geringem Platzangebot, bzw. für Anwendungen, die keine große Stellkraft erfordern. Größe 20,0 x 17,6 x 8,0 mm, Drehmoment 4 Ncm.

#### **Standard-Servo Art.-Nr. 81420**

Zum universellen Einsatz, z.B. an Weichen. Größe 22,2 x 20,0 x 11,1 mm, Drehmoment 13 Ncm.

#### **Präzisions-Servo Art.-Nr. 81430**

Sehr leise und sehr genau. Größe 22,2 x 21,3 x 11,1 mm, Drehmoment 14 Ncm.

# **CV-Tabelle (Configuarion Variables) des Servodecoders 67800**

#### **Konfiguration des Decoders**

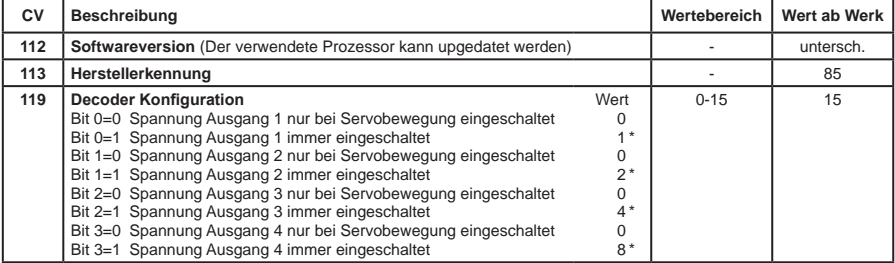

*Das Sternchen \* kennzeichnet ab Werk eingestellte Werte.*

#### **Konfiguration der Servoausgänge**

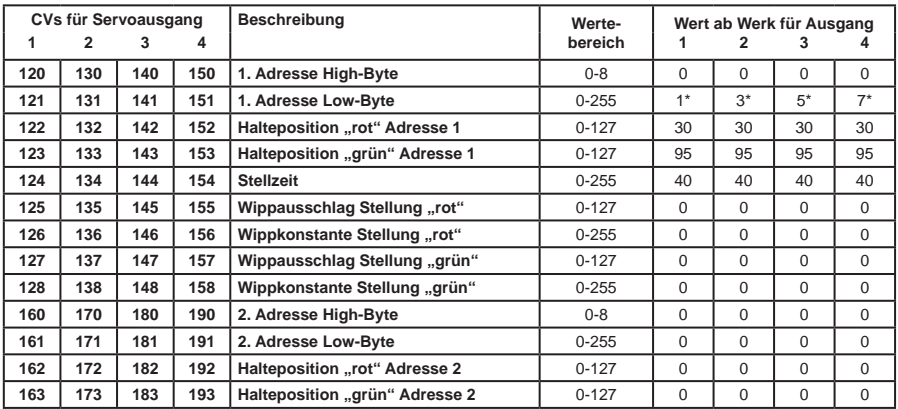

*\*) Bei Verwendung einer Motorola-Zentrale sind die werkseitig eingestellten Adressen nicht verfügbar und müssen vom Benutzer per Tasterprogrammierung eingestellt werden.*

#### **Garantieerklärung**

JederBausteinwirdvorderAuslieferungauf seinevollständigeFunktionüberprüft.Sollteinnerhalb des Garantiezeitraums von 2 Jahren dennoch ein Fehler auftreten, so setzen wir Ihnen gegen Vorlage des Kaufbelegs den Baustein kostenlos instand. Der Garantieanspruch entfällt, wenn der Schaden durch unsachgemäße Behandlung verursacht wurde.

*Die genannten Markennamen sind eingetragene Warenzeichen der jeweiligen Firmen.*

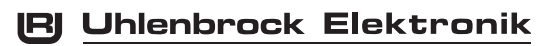

#### **Unsere Pluspunkte für Sie:**

#### **Service**

Bei einem eventuellen Defekt senden Sie bitte den Baustein zusammen mit dem Kaufbeleg und einer kurzen Fehlerbeschreibung zur Reparatur an uns zurück.

#### **Hotline**

Wenn Sie Fragen haben, wir sind für Sie da! Ihr direkter Weg zum Techniker: **02045-8583-27** Mo - Di - Do - Fr von 14 bis 16 Uhr und Mi von 16 bis 18 Uhr

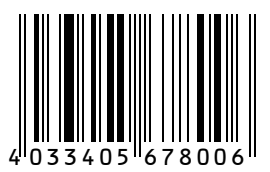

**Uhlenbrock Elektronik GmbH Mercatorstr.6 D-46244 Bottrop Made in Germany**

*Elektronikaltgeräte gehören nicht in den Hausmüll. Nicht geeignet für Kinder unter 10 Jahren!*

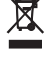

#### **Art.-Nr. 67800** 06.10 Be